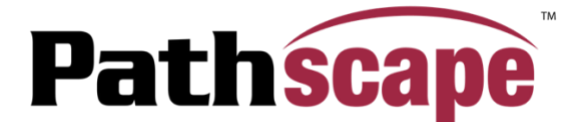

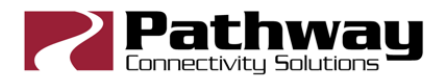

## **Version 4.1.3 Release Notes**

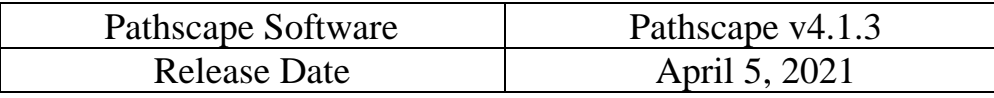

Please see sections below for full release notes on the major release of Pathscape v4.1 and directly below this paragraph for just the bug fixes in the v4.1.3 release.

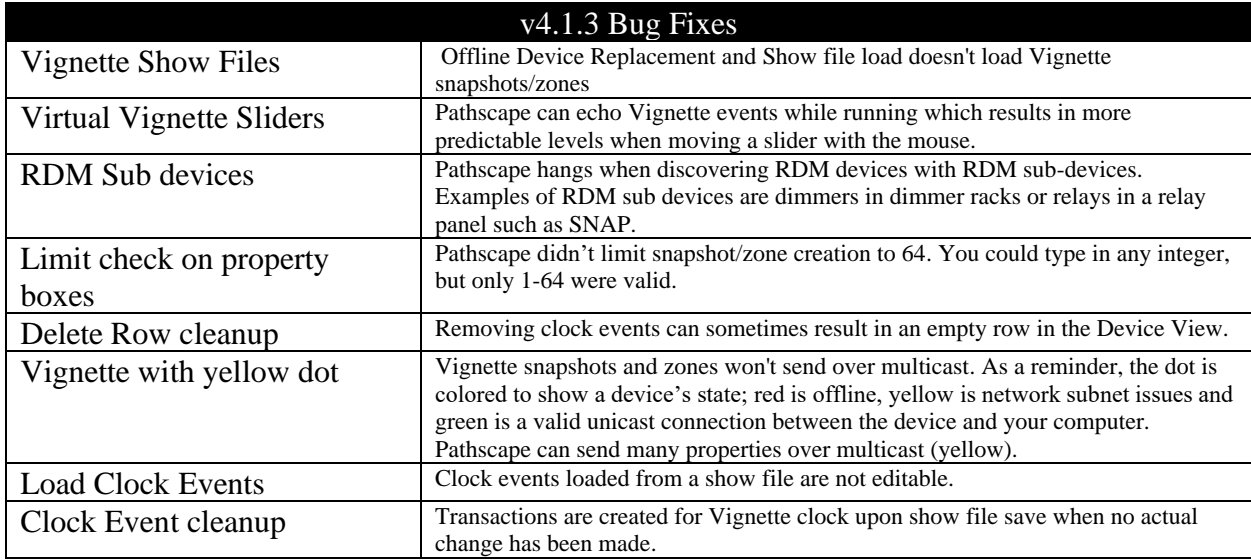

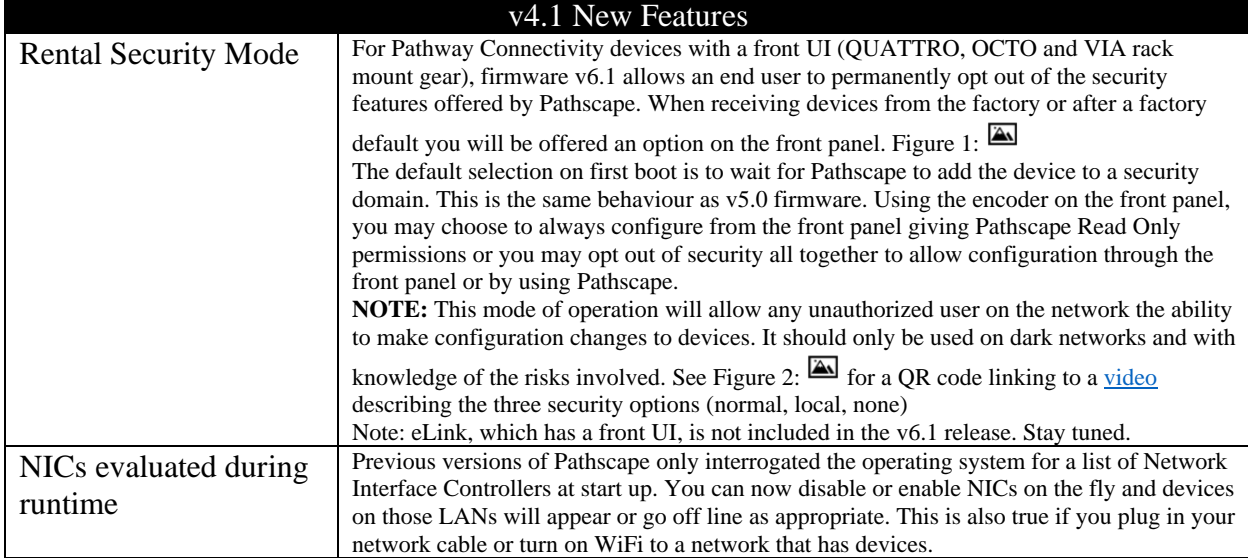

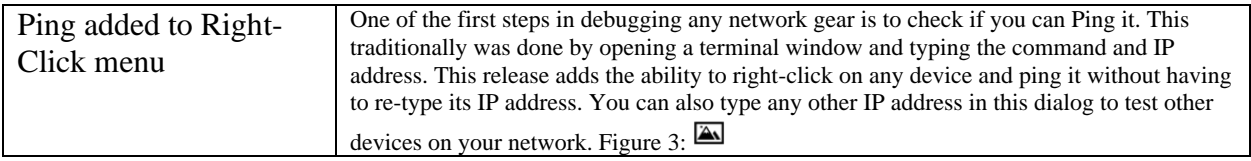

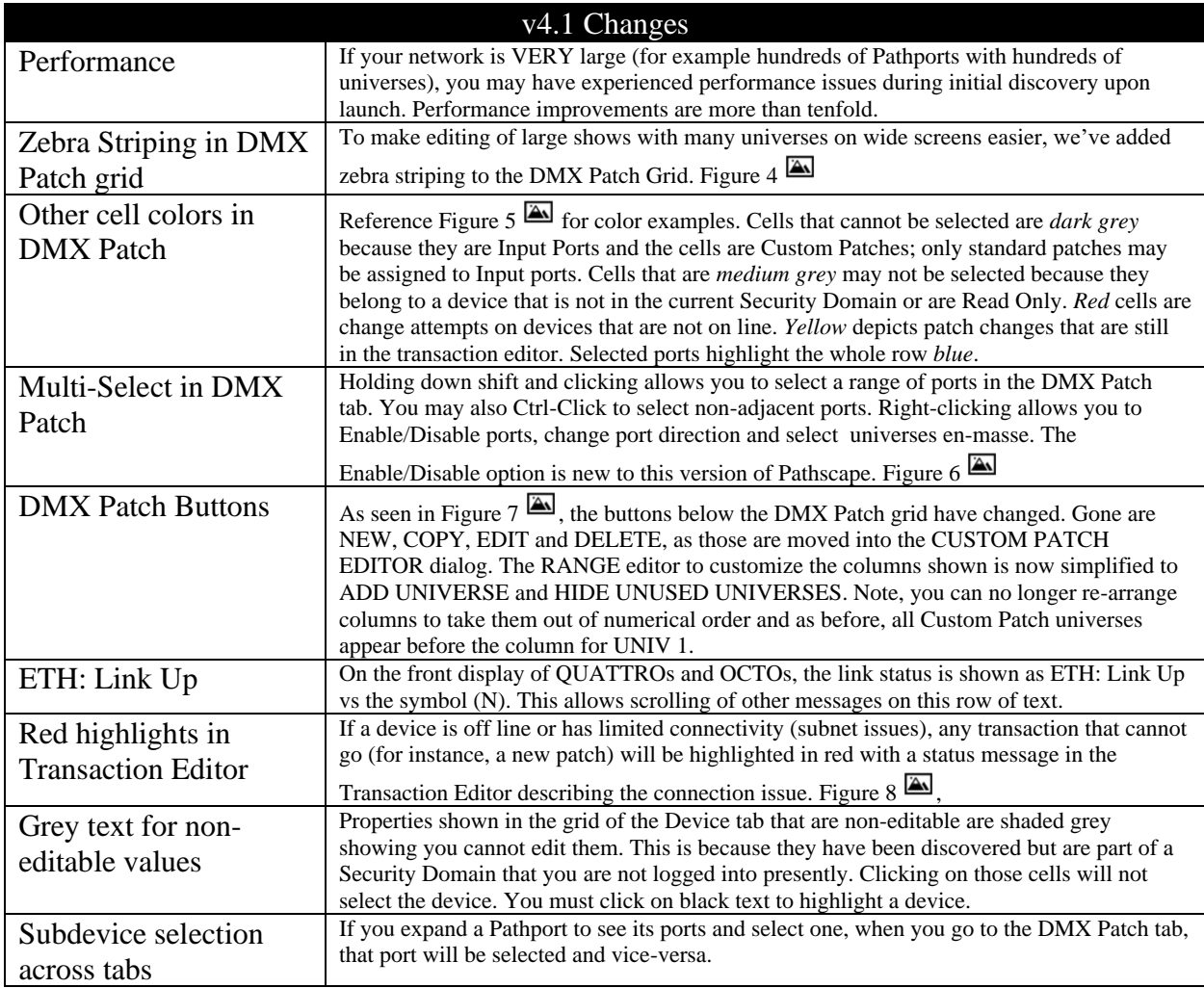

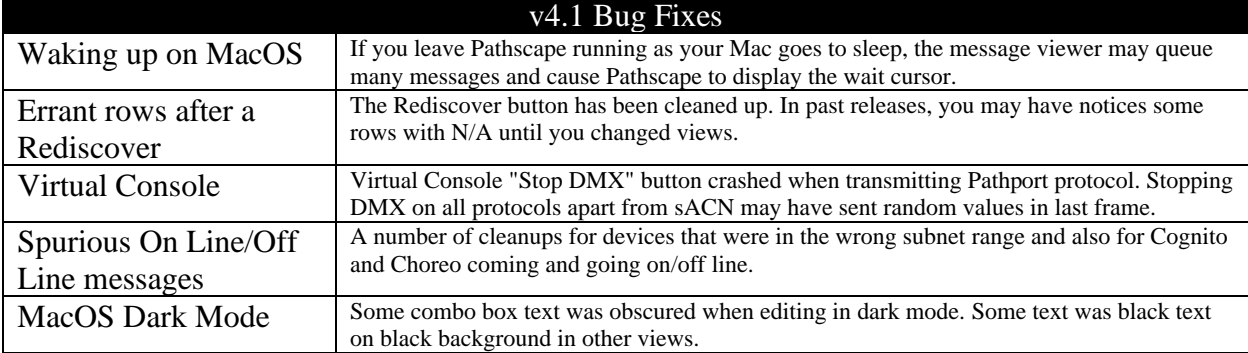

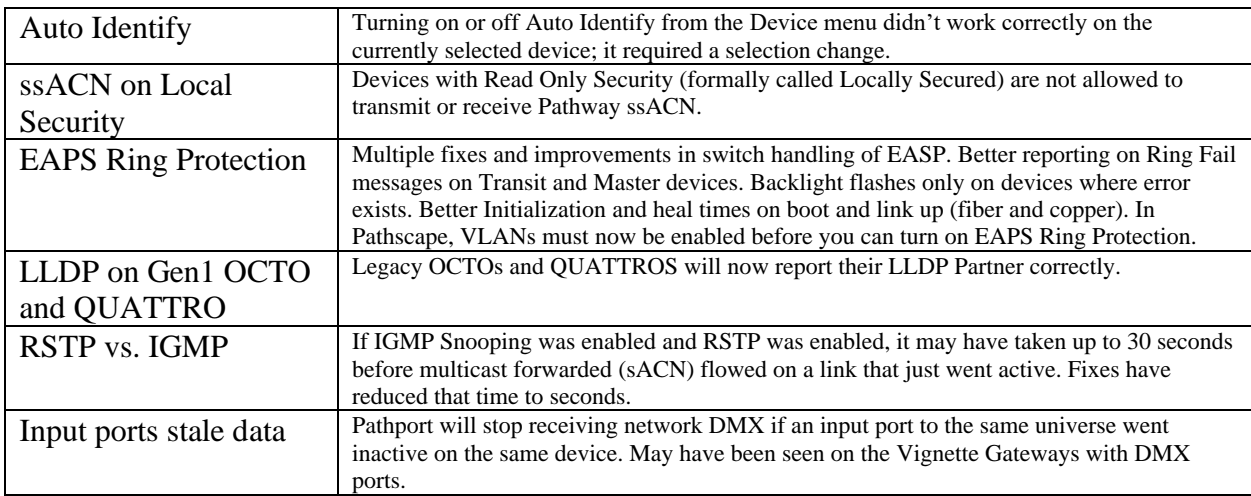

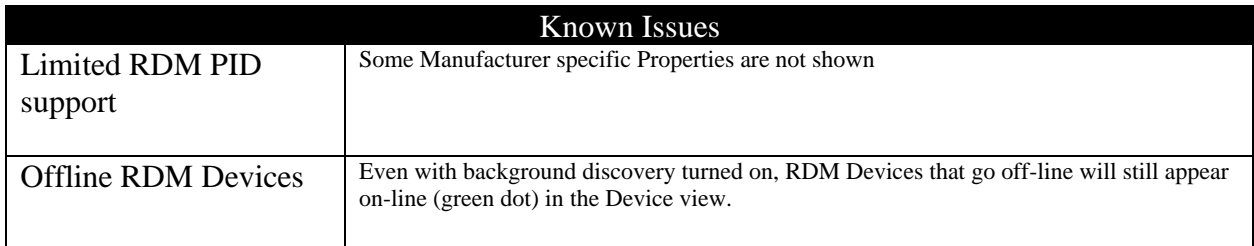

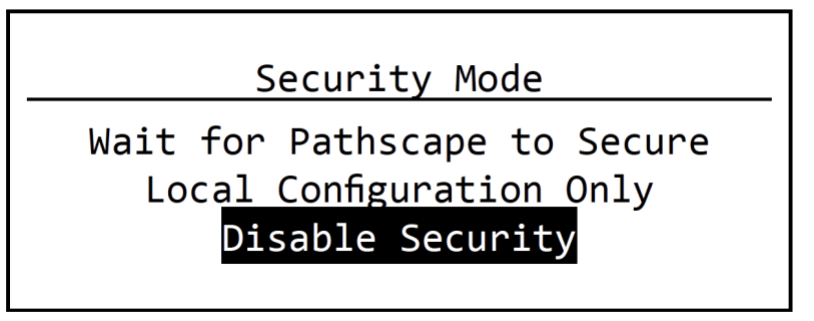

*Figure 1 - Front Panel Opt Out of Security*

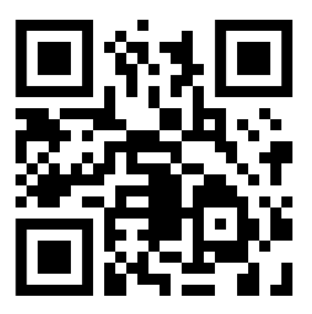

*Figure 2 - YouTube video "Opting Out of Security" showing three security options*

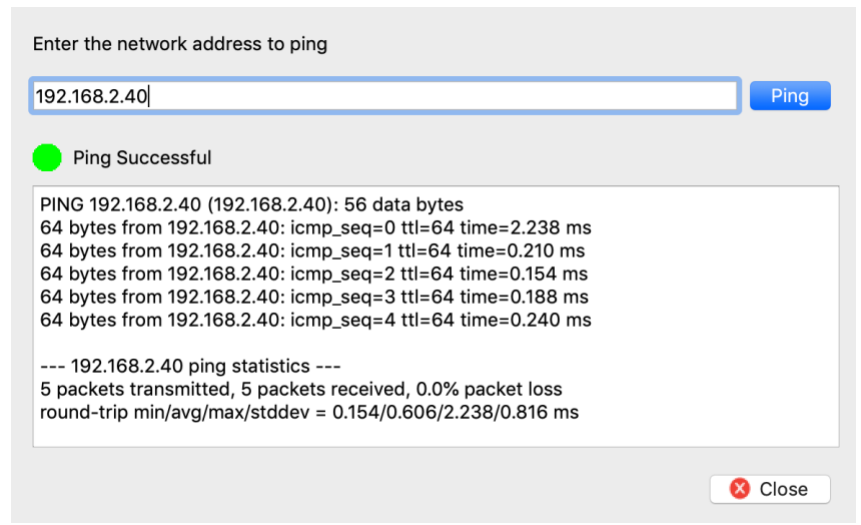

*Figure 3 - Ping of device on Right-Click menu*

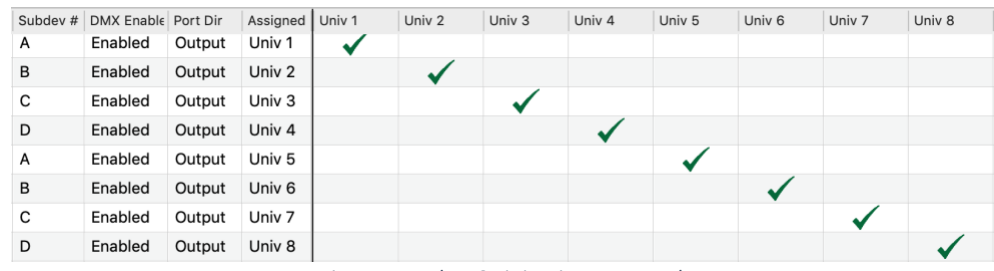

*Figure 4 - Zebra Striping in DMX Patch*

| Security Domain  | Device Parent<br>$\sim$ | Subdev Name |   | Subdev # DMX Enable | Port Dir | Assigned          | Unpatched Bob |                                                            | House | House Lx M Robert | Univ 1 | Univ 2 |
|------------------|-------------------------|-------------|---|---------------------|----------|-------------------|---------------|------------------------------------------------------------|-------|-------------------|--------|--------|
| $R$ 24WML        | C-DMX                   | Port B      | В | Enabled             | Input    |                   |               |                                                            |       |                   |        |        |
| <b>A</b> Stage   | Demo DMX                | Port A      | А | Enabled             | Output   | Univ 1            |               | Medium grey - Device not in current domain (amber padlock) |       |                   |        |        |
| $\bigcap$ Stage  | Demo DMX                | Port B      | B | Enabled             | Input    |                   |               |                                                            |       |                   |        |        |
| $A$ 24WML        | My 6824                 | Port A      | Α | Enabled             | Input    | 2                 |               | Dark grey - Input port can only be Standard Universes      |       |                   |        |        |
| $A$ 24WML        | My 6824                 | Port B      | B | Enabled             | Output   | Univ 2            |               |                                                            |       |                   |        |        |
| $A$ 24WML        | My 6824                 | Port C      | С | Enabled             | Output   | Univ <sub>1</sub> |               | Red - Transaction cannot be sent as device off-line        |       |                   | $\sim$ |        |
| $A$ 24WML        | My 6824                 | Port D      | D | Enabled             | Output   | Univ 4            |               |                                                            |       |                   |        |        |
| Disabled by User | Rack Quattro            | Port A      | Α | Enabled             | Output   | Univ <sub>2</sub> |               | Yellow - Changes in patch ready to send                    |       |                   |        |        |
| Disabled by User | <b>Rack Quattro</b>     | Port B      | B | Enabled             | Output   | Univ 6            |               | Light grey - odd zebra stripe                              |       |                   |        |        |
| Disabled by User | <b>Rack Quattro</b>     | Port C      | С | Enabled             | Output   | Univ <sub>7</sub> |               | White - even zebra stripe                                  |       |                   |        |        |

*Figure 5 - Color of cells in DMX Patch grid*

| Enabled | Output                                     | Univ <sub>2</sub> |         |
|---------|--------------------------------------------|-------------------|---------|
| Enabled | Output                                     | Univ <sub>3</sub> |         |
| Enabled | $Q$ utnut                                  | L <sub>init</sub> |         |
| Enabled | <b>DMX Enable</b><br><b>Port Direction</b> |                   | Enabled |
| Enabled | <b>Output Patch</b>                        |                   |         |

*Figure 6 - Multi-Select in DMX Patch Grid*

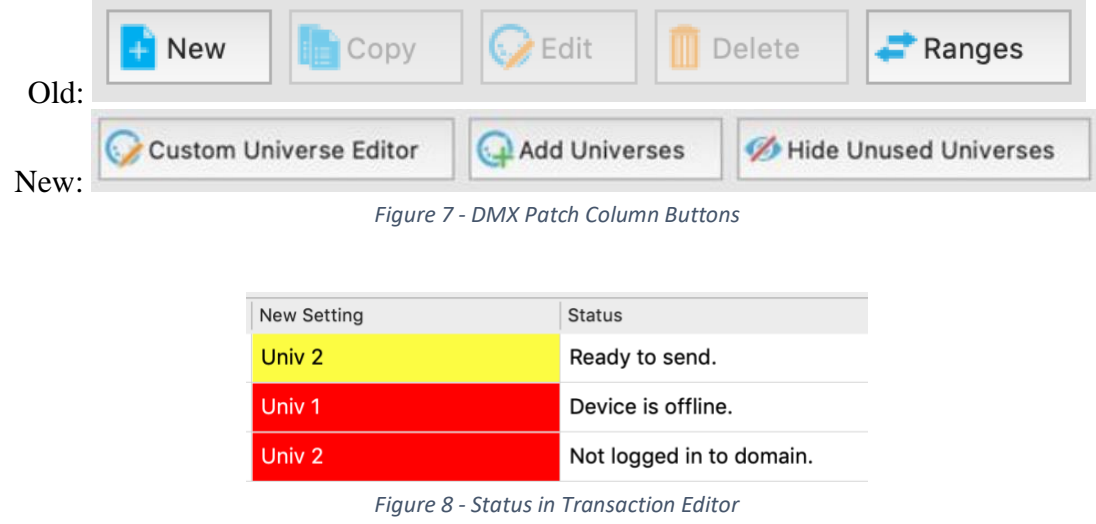

If you have an questions or issues, as always, please contact [support@pathwayconnect.com.](mailto:support@pathwayconnect.com)